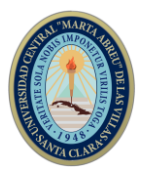

# **SIMPOSIO INTERNACIONAL DE CONSTRUCCIONES**

# **Creación de un modelo de elementos finitos de una viga, su validación numérica y experimental mediante análisis modal**

*A beam finite element model creation, its numerical and experimental validation through modal analysis.*

**César A. Chagoyen Méndez<sup>1</sup> , Ángel Joaquín Cabrera Pérez<sup>2</sup> , Jorge Joaquín Castellanos Gonzalez<sup>1</sup> , Ernesto L. Chagoyen Méndez<sup>2</sup> , Gilberto García del Pino<sup>3</sup>**

1- César A. Chagoyen Méndez, E-mail: [cachagoyen@uclv.edu.cu,](mailto:cachagoyen@uclv.edu.cu) Jorge Joaquín Castellanos González, E-mail: *jkstellanos@gmail.com*, Facultad de Ingeniería Mecánica, Universidad Central "Marta Abreu" de Las Villas. Cuba.

2- Ángel Joaquín Cabrera Pérez, E-mail: [ajcp9211@gmail.com,](mailto:ajcp9211@gmail.com) Ernesto L. Chagoyen Méndez, E-mail: [chagoyen@uclv.edu.cu,](mailto:chagoyen@uclv.edu.cu) Facultad de Construcciones, Universidad Central "Marta Abreu" de Las Villas. Cuba.

3- Gilberto García del Pino, E-mail: [gpino@uea.edu.br,](mailto:gpino@uea.edu.br) Coordenação de Mecânica, Universidade do Estado do Amazonas (UEA), Manaus, Amazonas, Brasil.

#### **Resumen:**

- **Problemática:** El análisis modal experimental y el análisis numérico por elementos finitos se han convertido en las principales técnicas que soportan el estudio de la dinámica estructural. En la presente investigación se estudia una viga en voladizo de forma numérica y experimental como caso menos complejo desde el punto de vista del análisis modal experimental. No se conoce con precisión si los resultados del análisis numérico coinciden con los resultados del análisis modal experimental de una viga en voladizo.
- **Objetivo:** Se crea un modelo físico real y un modelo numérico de la viga. Luego de la experimentación de ambos modelos se obtienen y comparan los modos y las frecuencias de oscilación que es el principal objetivo del trabajo.
- **Metodología:** Se describe el procedimiento experimental del ensayo modal, se utiliza el software LabView con el sistema National Instruments (NI) CDAQ para la adquisición de datos, así como el software Matlab y la herramienta MACEC para su procesamiento; se emplean dos softwares de simulación por elementos finitos.

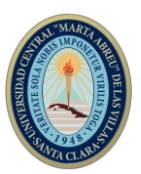

- **Resultados y discusión:** Se obtuvieron y compararon las principales características dinámicas de forma experimental y numérica, es decir, las frecuencias modales y los modos de oscilación.
- **Conclusiones:** Se tuvo una primera experiencia en la realización de mediciones modales para tres configuraciones. Se compararon los resultados obtenidos por las tres vías: EMA, OMA y análisis por elementos finitos. Los resultados son aceptables, teniendo en cuenta varios factores que estuvieron presentes en la medición y que aumentan la incertidumbre.

#### *Abstract:*

- *Problematic: Experimental modal analysis and numerical analysis by finite elements have become the main techniques that support the study of structural dynamics. In the present investigation, a cantilever beam is studied numerically and experimentally as a less complex case from the point of view of experimental modal analysis. It is not precisely known whether the results of the numerical analysis agree with the results of the experimental modal analysis of a cantilever beam.*
- *Objective: A real physical model and a numerical model of the beam were created. After the experimentation of both models, the modes and frequencies of oscillation are obtained and compared, which is the main objective of the work.*
- *Methodology: The experimental procedure of the modal test is described, the LabView software is used with the National Instruments (NI) CDAQ system for data acquisition, as well as the Matlab software and the MACEC tool for its processing; Two finite element simulation softwares are used.*
- *Results and discussion: The main dynamic characteristics were obtained and compared in an experimental and numerical way, that is, the modal frequencies and the oscillation modes.*
- *Conclusions: There was a first experience in the realization of modal measurements for three configurations. The results obtained by the three routes were compared: EMA, OMA and finite element analysis. The results are acceptable, taking into account several factors that were present in the measurement and that increase the uncertainty.*

**Palabras Clave:** viga, análisis modal, elementos finitos

*Keywords: beam, modal analysis, finite elements.*

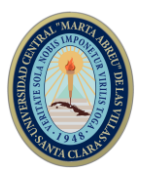

## **1. Introducción**

El análisis modal es una herramienta ampliamente utilizada en: análisis de vibraciones, dinámica de estructuras, adaptación de modelos finitos, optimizaciones de diseño, control de vibraciones o aplicaciones de monitorización de estructuras mecánicas o civiles.

En los últimos años el Análisis Modal Experimental se ha convertido en una de las tecnologías más importantes para determinar, mejorar y optimizar las características dinámicas de las estructuras. Junto al análisis numérico (elementos finitos) se ha convertido en uno de los dos pilares en el estudio de la dinámica estructural [5].

Se ha producido una gran evolución en l potencia de cálculo de los ordenadores y se han desarrollado herramientas matemáticas como la de los elementos finitos que, permiten obtener resultados de una forma rápida y precisa. No obstante, es imposible determinar el comportamiento mecánico únicamente con la ayuda de la modelización por ordenador, porque algunas propiedades estructurales como el amortiguamiento o condiciones de contorno son difíciles de modelar. Por ello, será necesario apoyarse en experimentos o ensayos que puedan complementar los resultados obtenidos de forma teórica [2], [13].

El Análisis Modal Experimental tradicional utiliza mediciones de entrada (excitación) y de salida (respuesta) para estimar parámetros modales tales como frecuencias modales, relaciones de amortiguación, formas modales y factores de participación modal [14].

Este análisis requiere de la utilización de varios componentes para la toma de datos, que pueden enumerarse en tres bloques básicos: Mecanismo de excitación, Captación de vibraciones y Adquisición de datos

El estudio experimental de la dinámica estructural siempre ha sido importante para entender y controlar los fenómenos de vibración que se encuentran en la práctica. Desde los últimos años se tiene una mayor conciencia de los efectos de las vibraciones estructurales y por ello ha sido necesario realizar diversos ensayos con los siguientes objetivos: Determinar la naturaleza y nivel de respuesta a la vibración durante el funcionamiento de los mecanismos; Verificar modelos teóricos y predecir fenómenos dinámicos referidos a las vibraciones y obtener algunas propiedades de los materiales bajo cargas dinámicas tales como la capacidad de amortiguación, la fricción y la resistencia a fatiga [10].

El Análisis Modal Operacional, también llamado como ambiental, de excitación natural o análisis modal de solo salida, utiliza solo mediciones de salida de las estructuras en condiciones operativas sometidas a excitación ambiental o natural para identificar parámetros modales. Este procedimiento tiene una serie de ventajas sobre el análisis modal experimental que lo hace más útil y eficiente en determinadas condiciones, no queriendo decir esto que sea mejor, ya que presenta sus limitaciones al igual que el análisis modal experimental [1], [11].

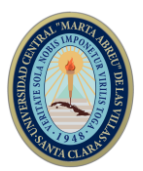

Las excitaciones se producen de manera arbitraria por el uso habitual de la estructura (viento, tráfico, etc.) y, mediante la toma de datos de la respuesta dinámica, pueden extraerse los parámetros modales de la estructura (formas modales, frecuencias a las que se dan y factores de amortiguamiento) [3].

Al igual que en el análisis modal experimental, se requiere de diversos aparatos para medir las respuestas de la estructura. Puesto que no es necesario inducir la excitación, se prescinde del «shaker», teniendo que emplear solamente sensores de medidas y aparatos de adquisición de datos [8], [9].

Con los años, el análisis modal operacional ha evolucionado como una disciplina autónoma. Sin embargo, la mayoría de los métodos del análisis modal operacional se derivan de los procedimientos del análisis modal experimental, por lo que comparten una base teórica común con procedimientos de entrada-salida. La principal diferencia reside en la formulación de la entrada, la cual es conocida en el análisis modal experimental y aleatoria y no medida en el análisis modal operacional. Además, mientras que los procedimientos análisis modal experimental se desarrollan en una estructura determinística, los métodos del análisis modal operacional pueden ser vistos como su contraparte estocástica [4], [12].

La aplicación de ensayos modales a estructuras como edificios, puentes, pasarelas, etc., es una necesidad permanente y es habitual en el mundo, sobre todo en el mundo desarrollado. En Cuba, su aplicación ha sido casi nula para no ser absolutos. Se están dando los primeros pasos y es por ello que en este trabajo se estudia la viga, como caso menos complejo. Se crea un modelo físico real y un modelo numérico de la viga. Luego de la experimentación de ambos modelos se obtienen y comparan los modos y las frecuencias de oscilación.

## **2. Metodología**

## **2.1 Descripción general de la viga**

La viga estudiada es de sección rectangular hueca cerrada (*Rectangular Hollow Structural Sections*) de dimensiones 70x45x2 mm y una longitud de 2000 mm empotrada a la pared con nueve tornillos M8. El material es Aluminio 6061-T6 (temple y envejecimiento artificial completo), algunas propiedades físicas y mecánicas se muestran en la tabla 1.

Tabla 1 Algunas propiedades físicas y mecánicas del Aluminio 6061-T6. Fuente: [6]

| Densidad de la masa $(g/cm3)$          | 2.7  |
|----------------------------------------|------|
| Límite de Fluencia (MPa)               | 276  |
| Resistencia máxima a la Tracción (MPa) | 310  |
| Módulo de Young (GPa)                  | 68.9 |
| Coeficiente de Poisson                 | 0.33 |
| Módulo Cortante (GPa)                  | 260  |

**III Convención Científica Internacional UCLV 2021 Universidad Central "Marta Abreu" de Las Villas Ciencia, Tecnología y Sociedad**

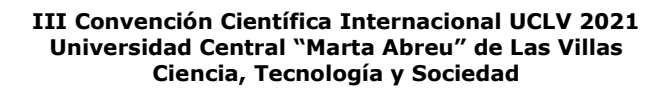

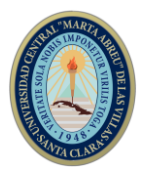

Para la realización del análisis modal la viga fue discretizada en 10 puntos como se puede apreciar en la figura 1, en 9 de los cuales se colocaron acelerómetros (puntos 1, 3, 4, 5, 6, 7, 8, 9, 10) a una distancia de 250 mm. En el punto 2 (a 125 mm del punto 1) se realizará la excitación de la viga con el martillo (vertical y horizontal) para el ensayo modal experimental.

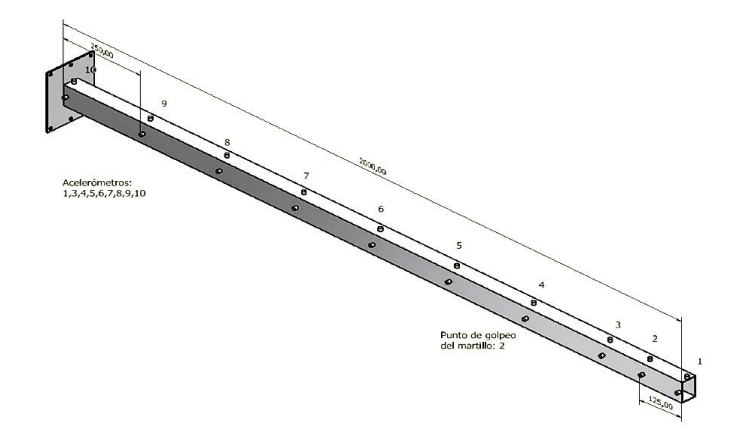

Figura 1 Discretización de la viga para el análisis modal. Fuente: elaboración propia

### **2.2 Ensayo Modal: Parte Experimental**

Para obtener los parámetros dinámicos (frecuencias naturales, formas de modo y relaciones de amortiguamiento) de la viga se realizó el Análisis Modal Experimental, en el cual se tiene en cuenta la excitación (con martillo). Entre los medios técnicos utilizados en los ensayos se encuentran [7]:

- El martillo instrumentado (modelo 086C03 de *PCB Piezotronics Inc*.) el cual está preparado para transmitir pequeños impulsos de fuerza en estructuras ligeras o de mediano peso, con medias-altas frecuencias de resonancia. Consta de varias puntas, de distinta rigidez, en estos ensayos se empleó la de impacto medio. También posee un contrapeso de 50 gramos y el cable que permite transmitir la señal recogida por el transductor del martillo.

- Los acelerómetros, recogen la señal de salida de la estructura que junto a la entrada (dada por el martillo), permite conocer la respuesta de la estructura. En estos ensayos se emplearon acelerómetros uniaxiales 353B34 también de *PCB Piezotronics Inc*. Estos acelerómetros son recomendados para aplicaciones generales y estructuras ligeras debido a su bajo peso (27 g), su alta sensibilidad (( $\pm$ 5%) 100 mV/g (10.19 mV/(m/s2)), la resolución de 0,005 gms que poseen y el rango de frecuencia  $(\pm 5\%)$  de 1 a 4000 Hz.

- Sistema de adquisición y acondicionamiento de datos, la medición de las vibraciones se realizó utilizando un módulo cDAQ 9181 + NI 9234 de *National Instruments* con 10 canales, el cual es conectado a una computadora. Estos diez canales se utilizaron de la

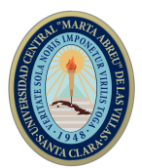

siguiente manera: Un canal para medir la señal del martillo instrumentado; cinco canales para medir la respuesta de aceleración proveniente de 5 acelerómetros distribuidos de acuerdo a la configuración (setup) de los 3 ensayos a realizar y cuatro canales para medir la aceleración de referencia medidas por 4 acelerómetros en los nodos 1 y 4 en las direcciones Y y Z.

En la adquisición de datos se utilizó una frecuencia de muestreo de 1651.6 Hz y el software *LabVIEW*, el cual permite la adquisición sincronizada de los datos obtenidos de diferentes sensores, almacenando las señales de excitación y salida. Posteriormente se exportan al software Matlab en el cual, mediante la herramienta MACEC, se procesan y analizan los datos, llegando a conocer la respuesta de la viga.

## **2.2.1 Configuración de los ensayos realizados**

Se diseñaron tres configuraciones de distribución de los acelerómetros. A continuación, en la tabla 2 a modo de ejemplo, para la primera configuración (setup 1), se muestra: Nodo, Canal, Tipo de Sensor, Numeración del Sensor, Modelo del Sensor, Sensibilidad, Posición y el Eje, que son las principales características a tener en cuenta para realizar una medición. A esta tabla le corresponde un esquema (figura 2) que describe la ubicación de los acelerómetros (4 de referencia (REF) y 5 de medición (ROOF)) y del martillo (HAM).

La excitación por impacto es repetida durante 120 segundos y como se dijo anteriormente se aplica en el nodo 2 en las coordenadas (125; 22.5; 70 mm) por la vertical y en (125; 45; 35 mm) por la horizontal.

De cada configuración se elaboró una tabla y una figura. Como se dijo anteriormente solo se mostrará la primera tabla y las tres figuras (2, 3 y 4) para que se pueda apreciar las tres configuraciones diseñadas. En la figura 5 aparece una imagen real de la disposición de los acelerómetros en la configuración 2.

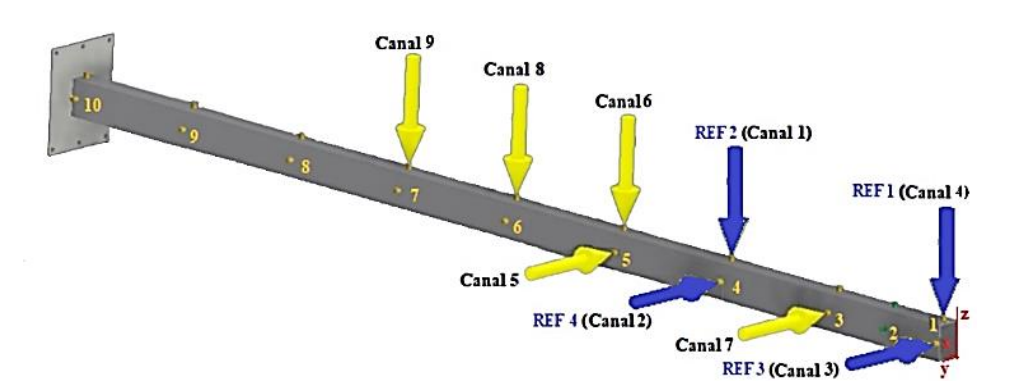

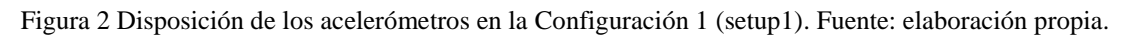

**III Convención Científica Internacional UCLV 2021 Universidad Central "Marta Abreu" de Las Villas Ciencia, Tecnología y Sociedad**

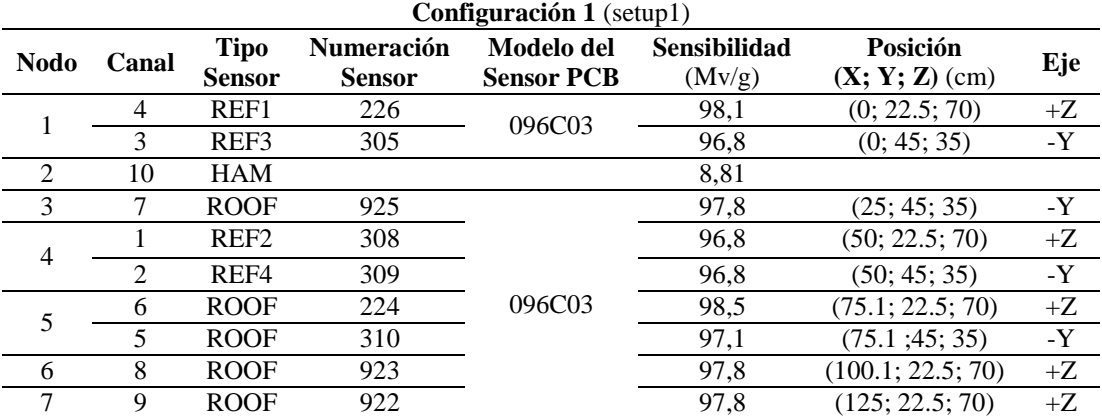

Tabla 2 Principales características de la Configuración 1 (setup1). Fuente: elaboración propia.

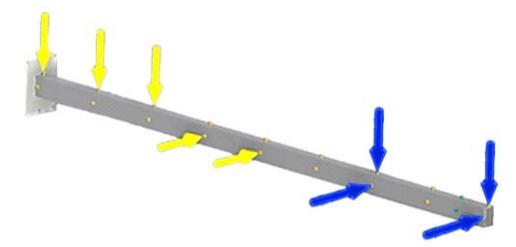

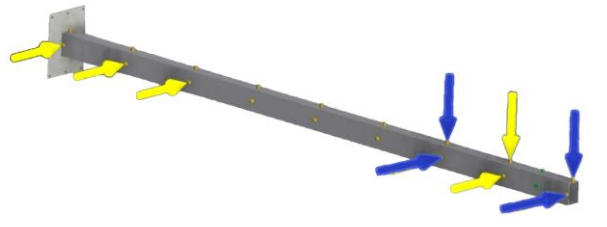

Figura 3 Disposición de los acelerómetros en la configuración 2*.* Fuente: elaboración propia.

Figura 4 Disposición de los acelerómetros en la configuración 3. Fuente: elaboración propia.

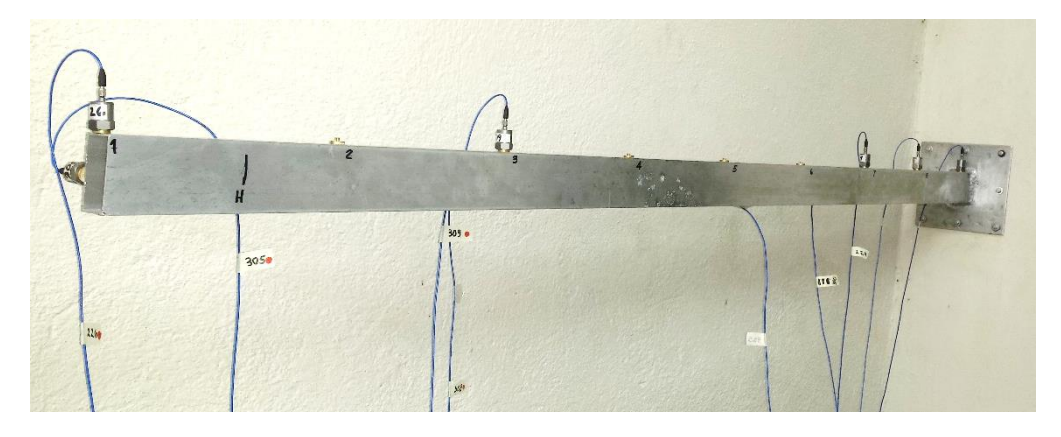

Figura 5 Disposición de los acelerómetros en la configuración 2. Fuente: elaboración propia.

En algunas configuraciones fue necesario aplicar un filtro de ventana de tiempo con el objetivo de eliminar los ceros en los extremos de las señales. También se aplicó Decimación (*Decimate*, con una superposición (*overlap*) de 66 %) para obtener frecuencias en el rango de interés, en este caso hasta 50 Hz, correspondientes a los primeros cinco modos. Las señales se filtraron digitalmente en paso alto mediante un filtro *Butterworth* de quinto orden con una frecuencia de corte de 0.5 Hz. El objetivo de este filtro es eliminar los componentes de baja frecuencia de las señales que están contaminadas por ruido durante la medición. Las señales de aceleración y fuerza se

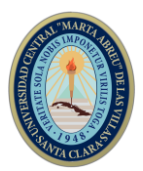

procesan utilizando el algoritmo de identificación de subespacio combinado basado en referencia (CSI/ref). Para la construcción del diagrama de estabilización, se consideró un rango de orden de modelos de 2 a 80 en incrementos de 2. En todos los casos, la Colinealidad de Fase Modal (MPC), de todas las frecuencias identificadas en los diagramas de estabilización, fue 1. Los modos identificados obtenidos del análisis CSI/ref se normalizan a la masa modal unitaria.

## **2.3 Modelo Numérico**

El modelo numérico de la viga se resuelve mediante análisis matricial. A partir de las matrices de masa y de rigidez, se resuelve el problema de valores propios que conduce a las frecuencias y a los modos de vibración de la barra, considerando la hipótesis de empotramiento perfecto en uno de sus extremos.

Para confeccionar la malla del modelo fue utilizado elemento finito tipo "tetraedro sólido" pues todas las dimensiones de la viga son significativas y su sección transversal no es plana sino hueca como fue descrita anteriormente, por lo que no se debe despreciar el cálculo en ninguna dirección.

Como tamaño de la malla se asume el rango sugerido por Autodesk Inventor, que fue uno de los softwares empleados en la validación, y se permitirá la creación de elementos de malla curva para lograr una mayor precisión. En la tabla 3 se puede apreciar la configuración de la malla elaborada.

| Tamaño medio de elemento (fracción del diámetro del modelo) | 0.08 |
|-------------------------------------------------------------|------|
| Tamaño mínimo de elemento (fracción del tamaño medio)       | 02   |
| Factor de modificación                                      |      |
| Ángulo máximo de giro                                       |      |

Tabla 3 Configuración de la malla*.* Fuente: elaboración propia.

En la figura 6 se muestra el modelo geométrico con la malla de elementos finitos.

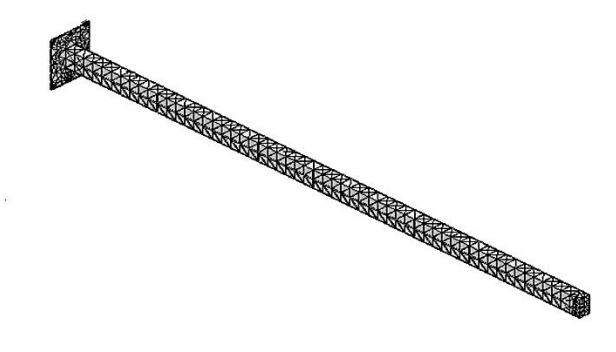

Figura 6 Modelo geométrico con la malla de elementos finitos. Fuente: elaboración propia.

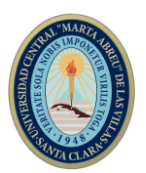

#### **3. Resultados**

### **3.1 Resultados del Análisis Modal Experimental (EMA) y Operacional (OMA)**

Después de realizados los ensayos con impacto vertical (V) y horizontal (H) para las tres configuraciones tanto para EMA como para OMA (un total de 12 ensayos), se obtuvieron las frecuencias para los cinco primeros modos en Hz, que aparecen resumidos después de su procesamiento en las tablas 4 y 5.

Tabla 4. Frecuencias naturales *f* (Hz) para los tres setup obtenidas con excitaciones verticales (V) y horizontales (H) (EMA). Fuente: elaboración propia.

| <b>Setup</b>                | Dirección | Modo 1 | Modo 2 | Modo 3 | Modo 4 | Modo 5 |
|-----------------------------|-----------|--------|--------|--------|--------|--------|
|                             | V         | 10.76  | 58.81  | 81.26  | 172.02 | 238.09 |
| $\mathcal{D}_{\mathcal{L}}$ | V         | 8.31   | 11.05  | 22.14  | 37.62  | 59.19  |
| 3                           | V         | 8.16   | 10.83  | 32.06  | 40.00  | 60.06  |
| Combined                    | V         | 9.08   | 26.90  | 45.15  | 83.21  | 119.11 |
|                             | H         | 8.02   | 10.75  | 43.02  | 54.64  | 58.82  |
| $\mathcal{D}$               | H         | 8.18   | 11.07  | 24.22  | 42.82  | 59.10  |
| 3                           | H         | 8.06   | 10.78  | 43.97  | 59.98  | 63.57  |
| Combined                    | н         | 8.09   | 10.87  | 37.07  | 52.48  | 60.49  |

Tabla 5. Frecuencias naturales *f* (Hz) para los tres setup obtenidas con excitaciones verticales (V) y horizontales (H) (OMA). Fuente: elaboración propia.

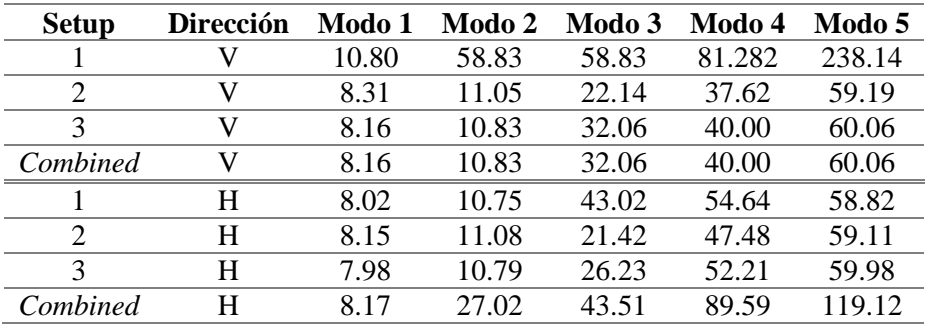

La fila *Combined* posee las frecuencias obtenidas de la combinación de las tres configuraciones, calculadas con un algoritmo programado en Matlab.

Durante esta última etapa se realizó la identificación de los modos detectados mediante diagramas de estabilización. Estos procedimientos se realizan para los tres setups, los cuales luego se combinan mediante la opción multisetup. Para la elección de los modos se tuvieron en cuenta varios criterios como son: que el modo estuviera en una abscisa donde hubiese un número considerable de polos estables y que coincidieran con los picos de la descomposición espectral; también es necesario que el valor de MPC (modal phase co-linearity) fuera lo más próximo a 1 y que los de MPD (modal phase deviation) y la MD (Mean Phase) se acercaran lo más posible a cero; por último, es necesario que los modos de todos los setups sean semejantes, de lo contrario, es indicio de que la medición no se realizó correctamente.

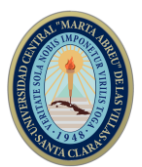

A modo de ejemplo, en la figura 7 se muestra la Función Respuesta en Frecuencia para la selección de los modos de oscilación en el software MACEC 3.3 para la primera configuración con impacto vertical.

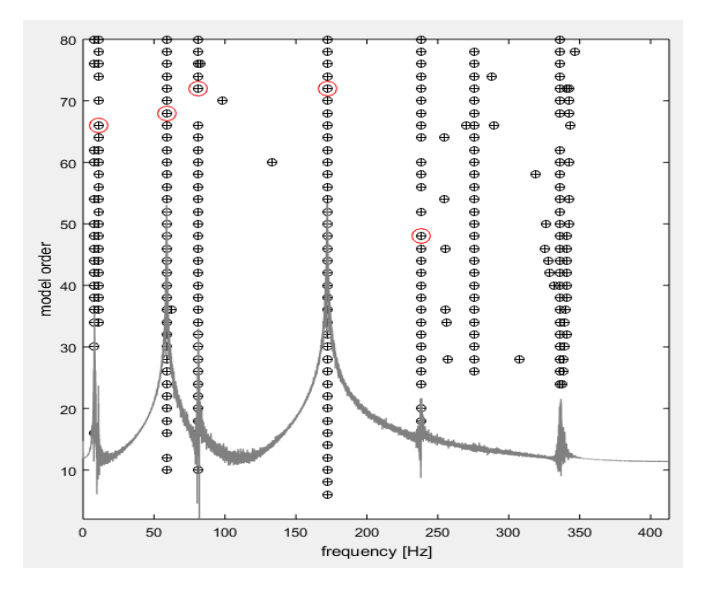

Figura 7 Diagrama de estabilización para la primera configuración con impacto vertical. Fuente: elaboración propia.

## **3.2 Resultados del Análisis Numérico por Elementos Finitos**

En la tabla 6 se puede apreciar los valores de las frecuencias natural *f* de cada modo obtenidas de la simulación del modelo numérico elaborado. Para ello se emplearon los softwares *Autodesk Inventor* y *Solid Works*, obteniéndose resultados similares.

Tabla 6 Frecuencias naturales *f* (Hz) de los modos de oscilación de la viga obtenidas por

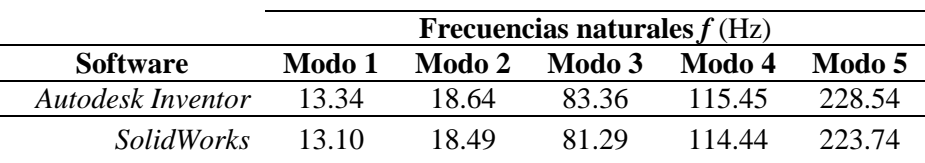

simulación numérica. Fuente: elaboración propia.

En la figura 8 a modo de ejemplo, se muestran los modos de frecuencia ofrecidos por el software *Autodesk Inventor*.

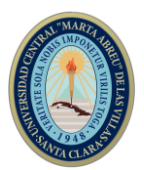

#### **III Convención Científica Internacional UCLV 2021 Universidad Central "Marta Abreu" de Las Villas Ciencia, Tecnología y Sociedad**

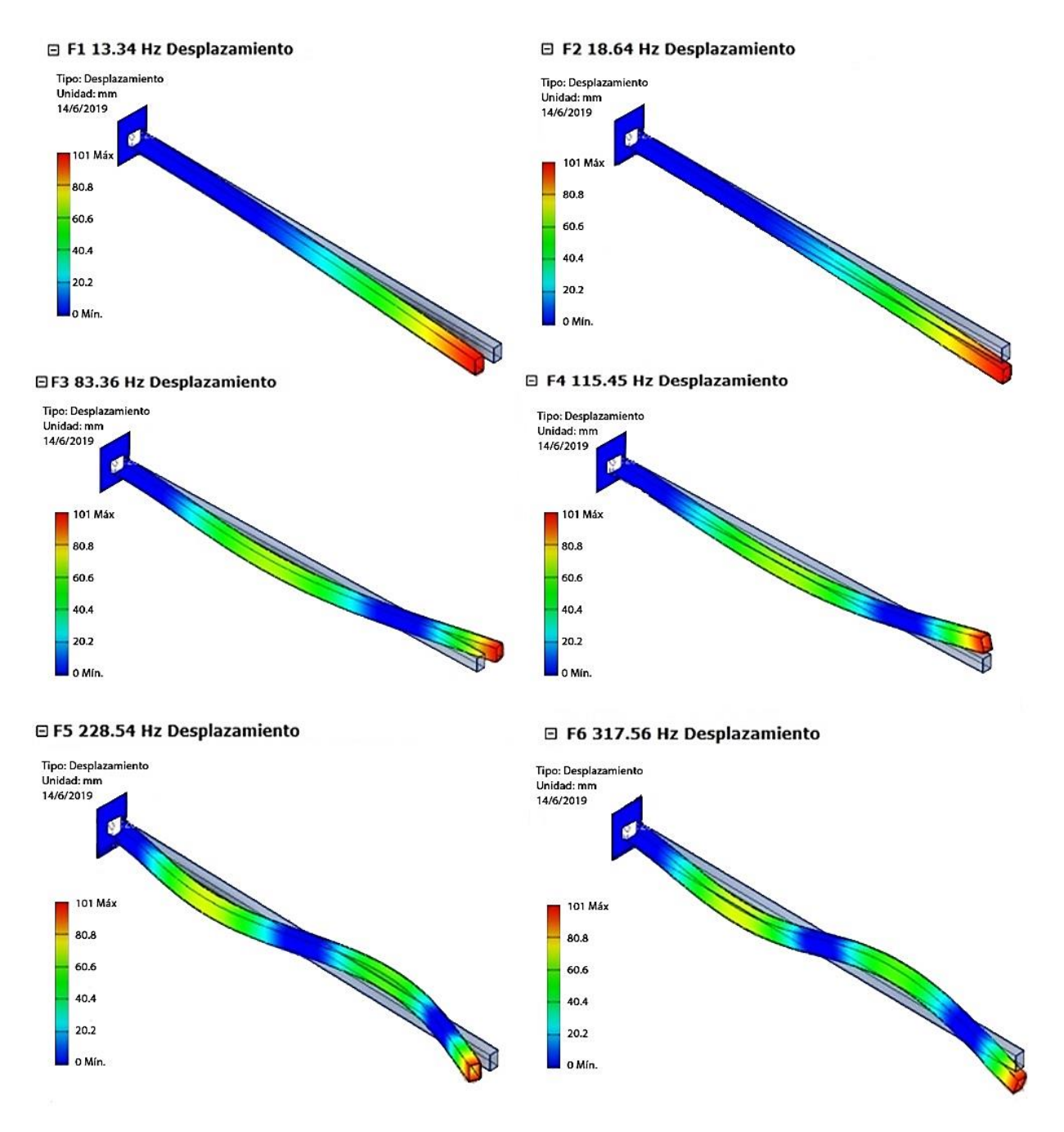

Figura 8 Modos de frecuencia ofrecidos por el software *Autodesk Inventor*. Fuente: elaboración propia.

#### **3.3 Comparación de los resultados**

En la tabla 7 aparecen los valores de frecuencia natural *f* (Hz) obtenidos por diferentes vías.

#### **III Convención Científica Internacional UCLV 2021 Universidad Central "Marta Abreu" de Las Villas Ciencia, Tecnología y Sociedad**

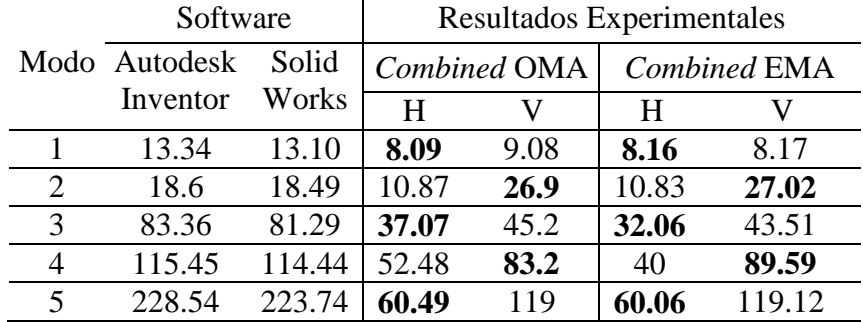

Tabla 7 Valores de frecuencias naturales *f* (Hz). Fuente: elaboración propia.

De la tabla anterior se puede apreciar que los valores de las frecuencias naturales obtenidas con ambos softwares, aunque tienen sus diferencias son bastante cercanas. Algo similar ocurre entre los valores de las frecuencias si comparamos la horizontal de OMA con la horizontal de EMA y de esta misma forma para la frecuencia vertical.

Se eligieron para la comparación los resultados ofrecidos por el software SolidWorks ya que son los más cercanos a los resultados experimentales (tanto EMA como OMA). Para elegir los resultados experimentales a comparar se tuvo en cuenta si el modo era predominantemente de flexión en el plano horizontal o en el plano vertical. En la tabla 8, se muestran los resultados de la comparación.

| Modo | Resultado<br>numérico<br>SolidWorks,<br>Hz | OMA, Hz | Diferencia,% | EMA, Hz | Diferencia,% |
|------|--------------------------------------------|---------|--------------|---------|--------------|
|      | 13.10                                      | 8.09    | 38.24        | 8.16    | 37.71        |
|      | 18.49                                      | 26.9    | 45.48        | 27.02   | 46.13        |
| 3    | 81.29                                      | 37.07   | 54.40        | 32.06   | 60.56        |
| 4    | 114.44                                     | 83.2    | 27.30        | 89.59   | 21.71        |
|      | 223.74                                     | 60.49   | 72.96        | 60.06   | 73.16        |

Tabla 8 Comparación entre *Solidworks* vs Análisis Modal (OMA y EMA)

Las diferencias en % en todos los casos son superiores al 10% aspecto que se debe mejorar. De ellos, los mejores resultados aparecen en los modos 1 y 4, ambos de flexión, tanto para OMA como para EMA.

Estas diferencias pueden estar dadas, entre otras, por la siguiente causa: en el modelo numérico se asume un empotramiento perfecto cuando en la realidad no es así. La fijación de la viga a la pared de bloques no fue totalmente exitosa. En la figura 9 aparece una imagen que muestra la forma en que se realizó la fijación a la pared con 8 tornillos del tipo expansionador, con los cuales no se logra el empotramiento perfecto.

Una manera de resolver estas diferencias puede ser determinando la rigidez del empotramiento basado en las mediciones de las frecuencias experimentales.

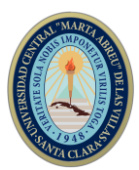

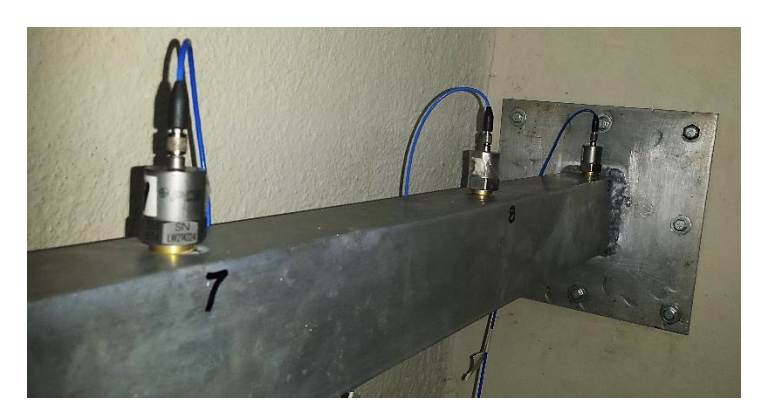

Figura 9 Fijación de la viga a la pared de bloques. Fuente: elaboración propia.

### **4. Conclusiones**

1. Se definieron y elaboraron tres configuraciones o *setup* a utilizar en las mediciones, basadas en las posibilidades reales de los acelerómetros con que se cuenta y la configuración geométrica de la viga de estudio.

2. Se tuvo una primera experiencia en la realización de mediciones modales utilizando técnicas EMA y OMA para las tres configuraciones. Por ambas vías se obtuvieron las frecuencias modales y los modos de oscilación. Los diagramas de estabilización logrados poseen un buen orden y comportamiento.

3. Se compararon los resultados obtenidos por las tres vías: EMA, OMA y análisis por elementos finitos. Los resultados son aceptables, teniendo en cuenta varios factores que estuvieron presentes en la medición y que aumentan la incertidumbre. El principal factor que influyó en estas diferencias es el empotramiento. En el modelo numérico se asume un empotramiento perfecto cuando en la realidad no fue logrado de esta manera.

## **5. Referencias bibliográficas**

- [1] Bilošová, A. (2011). Modal Testing. Ostrava. Investments in Education Development. Czech Republic. Accesible URL: [https://www.yumpu.com/en/document/read/](https://www.yumpu.com/en/document/read/%2031827899/modal-testing-english-version)  [31827899/modal-testing-english-version](https://www.yumpu.com/en/document/read/%2031827899/modal-testing-english-version)
- [2] Ewins, D. J. (2000). Modal Testing theory, practice and aplications. Second ed. Research Studies Press LTD. ISBN 0863802184.
- [3] Geert Lombaert, K. M. (2018). Hands-on training course on measurements techniques for system identification in civil engineering. *In:* COOPERATION, V.-U. U. D., ed. "Vibration Based Assessment of Civil Engineering Structures" (VIBRAS). UCLV, Cuba.

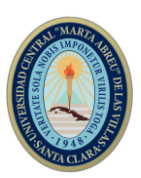

- [4] He, J., Fu, Z.-F. (2001). Modal Analysis. 1th Edition. Ed. Butterworth-Heinemann. ISBN: 9780080511788
- [5] Losa Miranda, G. (2015). Tecnologías de sensorización e identificación modal. Aplicación a la determinación del amortiguamiento estructural. Universidad de Valladolid. Accesible URL:<https://core.ac.uk/download/pdf/211097244.pdf>
- [6] MatWeb. (2021). Material Properties Data. 6061-T6 Aluminum, MaterialData\_192050. Blacksburg, VA. USA. Copyright 1996-2021 by MatWeb, LLC. Accesible URL: [http://www.matweb.com/search/DataSheet.aspx?MatGUID](http://www.matweb.com/search/DataSheet.aspx?MatGUID%20=1b8c06d0ca%207c456694c7777d9e10be5b&ckck=1)  [=1b8c06d0ca 7c456694c7777d9e10be5b&ckck=1](http://www.matweb.com/search/DataSheet.aspx?MatGUID%20=1b8c06d0ca%207c456694c7777d9e10be5b&ckck=1)
- [7] PCB Piezotronics, Inc. (2021). United States. Consultado en Julio 2021. Accesible URL: [https://www.pcb.com/.](https://www.pcb.com/)
- [8] Peeters, B. & De Roeck, G. (2001). Stochastic System Identification for Operational Modal Analysis: A Review. Journal of Dynamic Systems Measurement and Control. 123 (4), DOI[:10.1115/1.1410370.](http://dx.doi.org/10.1115/1.1410370)
- [9] Peeters, B. (2000). System Identification and Damage Detection in Civil Engineering Structures. Katholieke Universiteit Leuven. ISBN 90-5682-274-8
- [10] Rao, S. S. (2004). Mechanical Vibrations (4th ed.). Pearson-Prentice Hall. ISBN 9780130489876.
- [11] Río Fernández, P. (2015) Creación y validación de un modelo de elementos finitos de una viga mediante análisis modal. Universidad Carlos III de Madrid. España. Accesible URL: [https://e-archivo.uc3m.es/bitstream/handle/10016/23534/TFG](https://e-archivo.uc3m.es/bitstream/handle/10016/23534/TFG%20Pablo-del-Rio_Fernandez.pdf?sequence=1&isAllowed=y)  [Pablo-del-Rio\\_Fernandez.pdf?sequence=1&isAllowed=y](https://e-archivo.uc3m.es/bitstream/handle/10016/23534/TFG%20Pablo-del-Rio_Fernandez.pdf?sequence=1&isAllowed=y)
- [12] Schipfors, M., Fabbrocino, G. (2014). Operational Modal Analysis of Civil Engieniering Structures: An introduction and guide for applications. Primera Ed. Springer-Verlag New York. ISBN 978-1-4939-0767-0
- [13] Venkatachalam, R. (2014). Mechanical Vibrations. Published by Asoke K. Ghosh, PHI Learning Private Limited, Delhi. ISBN-978-81-203-5035-9
- [14] Zhang, L., Brincker, R., & Andersen, P. (2009). An Overview of Operational Modal Analysis: Major Development and Issues. *Mechanical Systems and Signal Processing.*